依托产品创新与品牌打造,Bitget获得了快速发展的动力,其业务半径与客户群体 迅速增长。根据Coingecko数据,目前,Bitget是排名前五的合约交易平台,以及 排名前十的现货交易平台。而据波士顿咨询公司于2022年7月发布的报告显示, Bit get是全球第三的加密衍生品交易所,其业务已经覆盖全球100多个国家和地区,客 户群体超过800万。

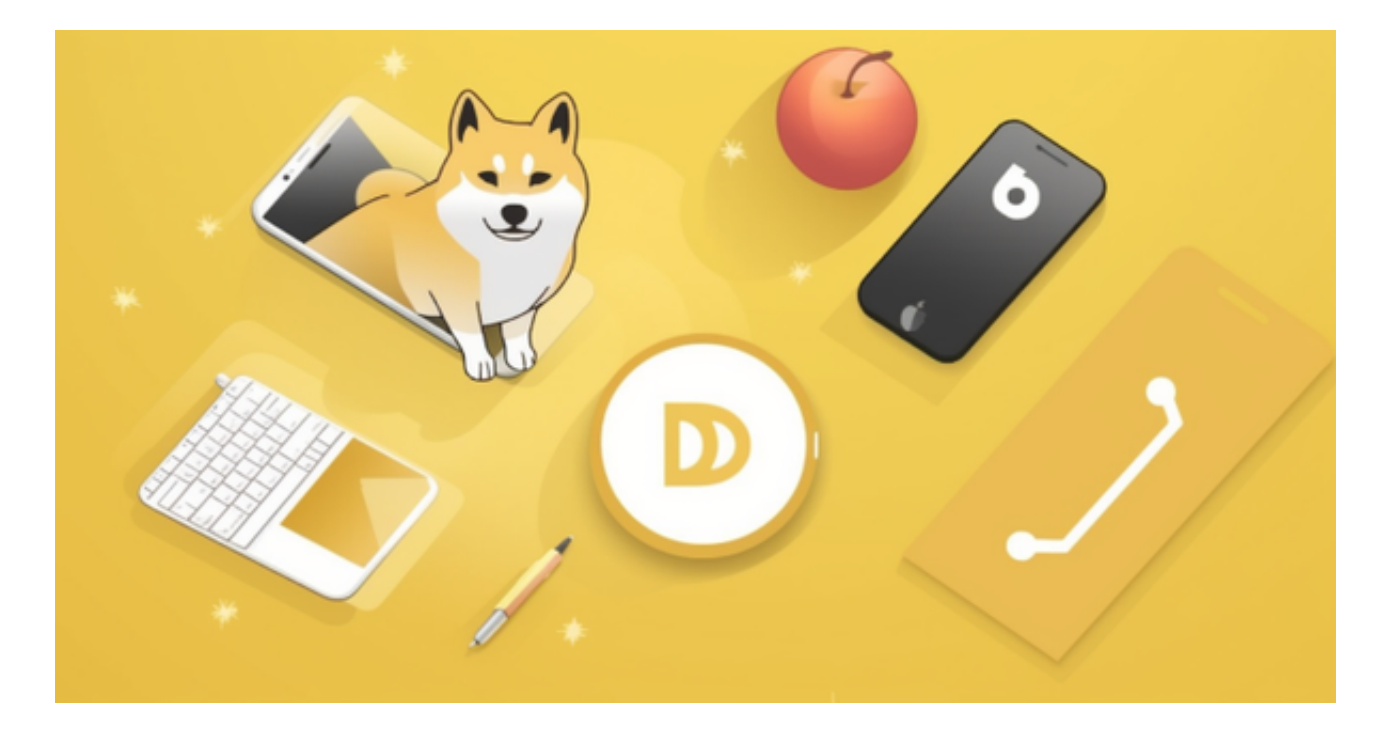

 在加密资产交易领域,安全性一直是投资者关注的热点问题,Bitget也始终将安全 作为发展战略核心之一,于2022年推出了Bitget保护基金,截至2022年11月,该 基金规模已达3亿美元。另外,Bitget还获得了美国、加拿大、澳大利亚MSB牌照 ,完成了意大利、波兰、立陶宛的加密业务注册,并积极推进捷克、土耳其、迪拜 、百慕大等地的牌照申请和加密业务注册,坚持走合规发展之路。

 在BG APP交易是很多虚拟货币交易者的选择,bitget版本上新了,不同的手机用 户可根据自己的设备选择下载方式:

 安卓手机下载安装:打开Bitget的官方网站,如尚未拥有账号,可注册一个新账号 ,单击下载图标,用手机扫描出现的二维码,建议用浏览器进行扫码,微信扫码可 能会出现网页停止访问的情况,请点击本地下载,再按提示进行下载安装即可。

如果不是用浏览器扫码,那么也需要单击右上方的图标,选择在浏览器打开,再 点击本地下载,普通下载,根据需要完成下载安装工作。

苹果手机下载安装:中国大陆地区Apple ID无法直接在App

Store下载Bitget的App,非中国内地Apple ID可以下载使用Bitget的App。

第一步:注册海外Apple ID

1.在浏览器中进入注册新Apple ID的页面。2.填写相关信息: 所选区域;邮箱地址 应该是之前没有注册过的苹果账号,手机号应该是有效且在用的,后面是用来接收 验证码的。都填好了,点击接着。3.邮箱和短信会先后收到六位数字的验证码,根 据提示输入验证码后注册海外Apple ID。

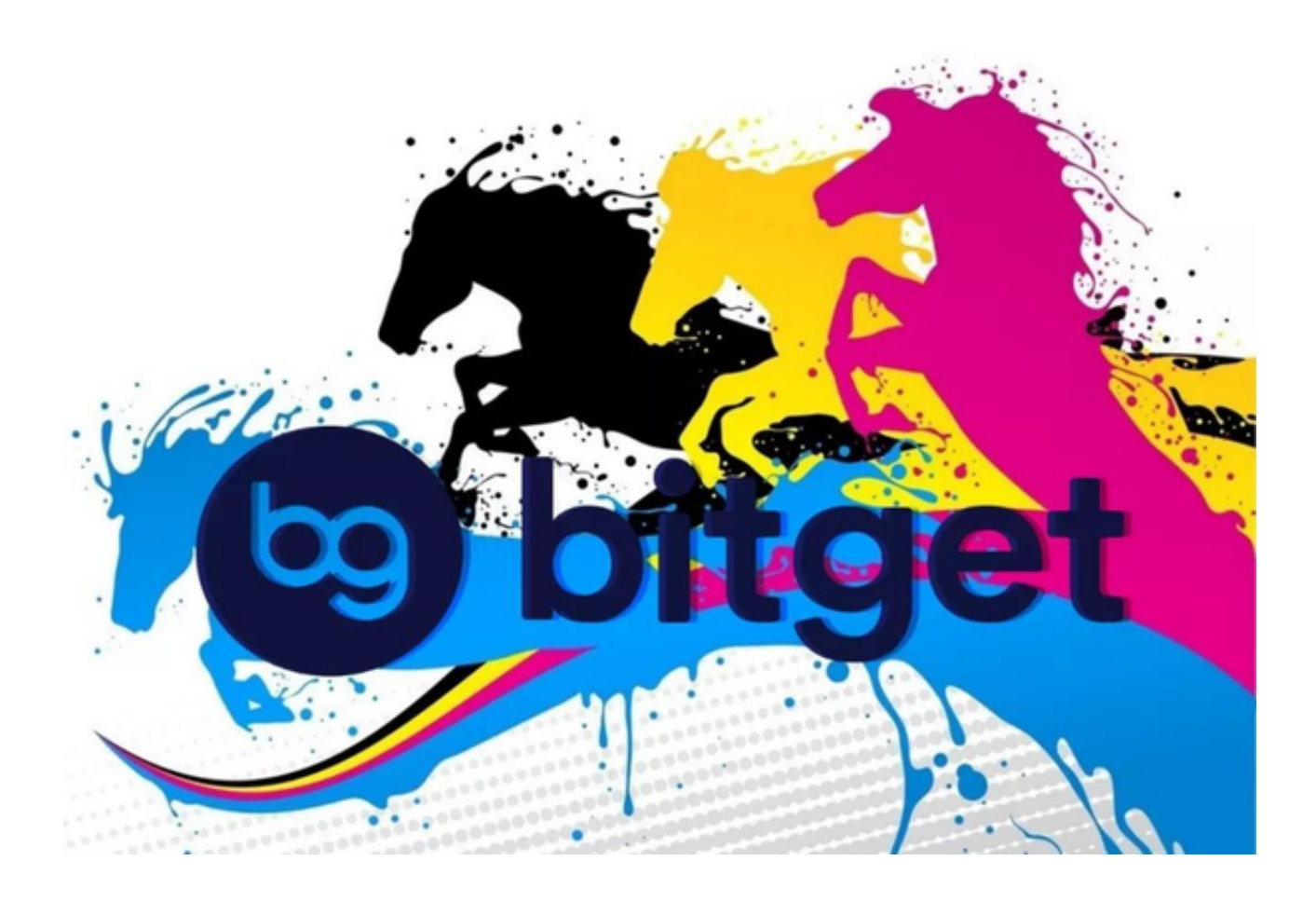

第二步:用海外Apple ID下载Bitget软件

1.进入AppStore, 退出原账号, 登录新注册的账号。因为是新ID, 所以会出现提 示,请点击查看并勾选同意进入下一页。2.填写信息,然后进入下一页。3.登录后 ,在App Store中搜索Bitget即可下载正版Bitget软件。